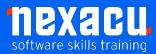

## **Microsoft Teams Essentials**

### **Course Overview – 1-day course**

Learn to use Microsoft Teams for effective collaboration. Share ideas, collaborate on plans and integrate all key apps into your Teams hubs. Wherever your team members are located, Microsoft Teams provides an integrated solution for all online collaboration.

Teams is the cornerstone of Microsoft 365 and understanding how to effectively use it, will allow you and your team to benefit for its many built-in capabilities.

Our Teams course introduces the broad range of abilities that Teams provides to get you up and running fast. You will learn how to use chat, create channels, schedule video calls, effectively run and participate in virtual meetings, integrate apps, automate approvals, store files and more. Detailed course outline below.

## **Detailed Content**

#### Introduction

What is Microsoft Teams? Accessing the Web Version of Teams Accessing the Teams Mobile App Opening the Teams Desktop Client

#### **Creating a Team**

Create a Private Team Private Teams V Public Teams Team Members & Owners Structure of a Team Channels Tabs Keyboard shortcuts Personal settings

#### **Working with Teams**

Get a link to a team Get a link to a channel Links for non-team members

#### **Private Chats in Teams**

Teams Chat Organising Chats Status Indicators Priority people when Do Not Disturb is set Saving Posts and Chats Reading Saved Messages Sharing Files in Chats Working Asynchronously Alerts in Teams for Urgent Work

#### Audio & Video Meetings in Chats

Video and Audio Chats & Meetings Sharing Screens

#### **Working in Teams Channels**

Posts in Channels Mentions in Posts Post Reactions Post Actions Menu Organise Teams, Channels and Chats Sending emails to Teams Remove a channel's Email address

#### Working with Files in Teams Files in Channels

SharePoint Libraries and Teams Files Creating a new Document inside a Team Collaborating on Files Conversation on a File Comments in a Document Files App in Teams OneDrive in Teams Moving Files between OneDrive and Teams and SharePoint Libraries

#### **Meetings In Teams**

Creating a Meeting in Calendar Creating a Scheduled Meeting in a Channel Starting an ad hoc meeting in a Channel Checking your Audio & Video Device settings Make a Test Call Send a Meeting Link Setting Meeting Options Meeting Lobby Reactions in Meetings Chat in Meetings Meetings App Pre-loading Polls in a Meeting

E: info@nexacu.com

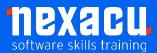

# **Microsoft Teams Essentials**

Meeting Notes Sharing screens Sharing Screens v Sharing Windows Using Whiteboard Using PowerPoint Live Recording Meetings Transcripts Gallery & Together Mode

# Working with Tasks in Teams

Working with Tasks in Teams Tasks from Todo and Planner in Teams Working with Planner App in Teams Creating a New Plan Buckets and Cards Assigning Tasks with Cards Using Cards instead of messages Tracking the Status of your Plans Creating Tasks from Posts

#### Capturing Knowledge for Reuse

OneNote in Teams Creating Notebooks Creating Sections Creating Pages Using OneNote for Meetings Assigning Tasks from Meetings Minutes in OneNote Sharing OneNote Notebooks Wiki untangled Wiki in a channel Personal Wiki Wiki elsewhere in O365 Collaborating with the Wiki App Using @mentions in Wiki

#### **Apps in Teams**

Apps in Microsoft Teams Chat and Channel Tab Apps Bot Apps App in a Team Channel Using the MS Forms Channel Bot Creating a quick poll with the Forms Bot Connector Apps Adding an RSS Connector Modifying a Connector Messaging Apps Adding a Messaging App Personal Apps

#### **Approvals in Teams**

Creating a Basic Approval Request Custom Responses in Approvals Approval Templates Create an Approval Form from a Template Assign an Approval to a Team Export Approval Records

#### Managing a Team

Managing Team Members Pending requests to join a team Guests in Teams Limitations for Guests **Restricting Guests via** Administration Settings for a Team Uploading a Team Picture Member permissions Default permissions Guest permissions @mention settings Turn off @mentions Fun stuff Emojis Stickers Animated GIFs How a Team code works Reset a code Remove a code Using a Team Code Archive your team Read only archived team Restore an archived team